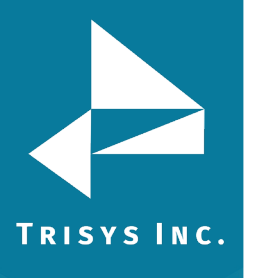

## **TAPIT EZBOX CONFIGURATION GUIDE FOR Mitel 5000 or Mivoice 250 (formerly Inter Tel)**

- 1. Open Trisys IP Collector and click Stop Service if it is available.
- 2. Click Create a New Site/Location
- 3. Enter a Site Location Name. Enter the PBX IP Address under Remote Phone system IP and enter the SMDR Port in the Port field (usually 4000).
- 4. Check Send Login and enter the user name and password that have been set up in the Mitel 5000 if any. Leave these fields blank if no password is set.
- 5. Set Leading Bytes to 4
- 6. Click Save
- 7. Click Start Service
- 8. Status should change to Received New Data. This will indicate it is collecting data.

Note: if you have trouble connecting it may help to set a specific SMDR password in the Mitel and enter it into the IP collector rather than leaving that field blank with no password

> Trisys Inc. 187 Columbia Turnpike Suite 484 Florham Park, NJ 07932

## [www.trisys.com](http://www.trisys.com/)

Phone: 973-360-2300 Fax: 973-360-2222 Email: [general@trisys.com](mailto:general@trisys.com)